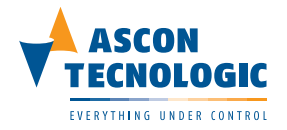

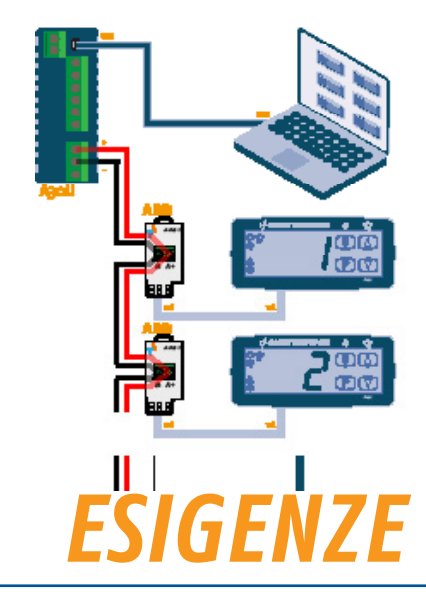

# *COLLEGARSI IN RS485 CON ARS1*

La connettività in rete è un'esigenza sempre più comune, anche fra i regolatori per la refrigerazione (tipicamente a basso costo). Potrebbe infatti sorgere la necessità di collegarli ad un sistema di supervisione o comunque ad un dispositivo centralizzato che permetta di variare i parametri di tutti i regolatori da un unico punto.

Ascon Tecnologic ha perciò sviluppato ARS1. Si tratta di un Gateway che permette di adattare la connessione TTL, presente sui suoi regolatori di ultima generazione, ad una rete RS485 con protocollo Modbus RTU.

L'adattatore A30U, sviluppato appositamente, completa la connessione verso la porta USB del PC.

### *Connettere ad un PC centralizzato diversi regolatori*

Sempre più clienti ed utenti chiedono di poter visualizzare i dati dei loro regolatori, installati sui frigoriferi, congelatori etc.. La soluzione deve essere di semplice installazione ed utilizzo e, soprattutto, deve avere costi contenuti.

Il protocollo di comunicazione deve essere standard, per poter utilizzare qualsiasi SCADA installato presso l'utente finale.

### *Attraverso un Gateway dalla semplice installazione SOLUZIONE*

ARS1, l'interfaccia di connessione fra la porta TTL e una rete RS485, consente di accedere ai dati dei vari regolatori.

Ogni regolatore diventa un nodo della rete Modbus con un proprio indirizzo, configurabile direttamente nel regolatore stesso.

**Leggi i dettagli--->**

*Ascon Tecnologic s.r.l.* viale Indipendenza, 56 27029 Vigevano (PV) Italy tel +39 0381 69 871 · fax +39 0381 69 87 30 info@ascontecnologic.com · www.ascontecnologic.com

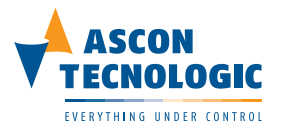

#### *POCHI PASSI PER UNA VELOCE CONFIGURAZIONE:*

#### **1) Impostare l'indirizzo nel regolatore**

- Premere il tasto "P" per 5 secondi;
- Impostare la Password [r.P] uguale a -18 per accedere a tutti i parametri;
- Impostare il numero di nodo Modbus [t.as] all'indirizzo desiderato (1, 2 ...).

#### **2) Collegare ARS1 al regolatore attraverso l'apposito cavo**

- Selezionare il corretto cavo di connessione:
- CATTL D011 per i regolatori serie X e K con entrambe le estremità NERE;
- CATTL I011 per i regolatori serie Z, Y, W, TLW e TLB con l'estremità ROSSA verso il regolatore.

#### **3) Cablare la rete RS485**

- Collegare i morsetti: "D+" con "+" e "D-" con "-" di ciascun ARS1.

#### **4) Impostare il Master per la comunicazione**

- Selezionare porta di comunicazione e cablaggi secondo la configurazione;
- Impostare i parametri di comunicazione e gli indirizzi Modbus con cui si vuole comunicare.
	- Semplice installazione il Gateway può essere montato direttamente sul regolatore grazie ad uno specifico design;
	- Configurazione da tastiera l'indirizzo Modbus è impostato direttamente nello strumento;
	- Costi contenuti per fornire una soluzione in tutti i settori.

#### *Per maggiori dettagli contattaci a: info@ascontecnologic.com*

Ascon Tecnologic e la sua rete mondiale di partner sono completamente disponibili per discutere della tua soluzione.

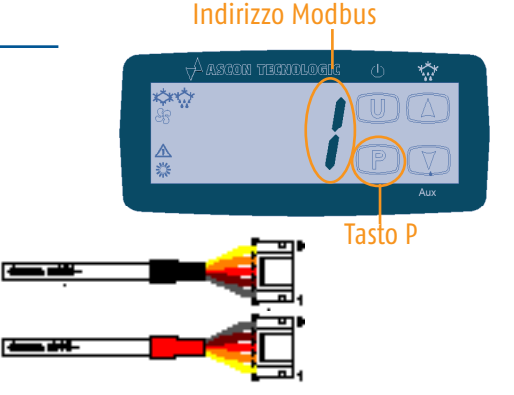

## *VANTAGGI*